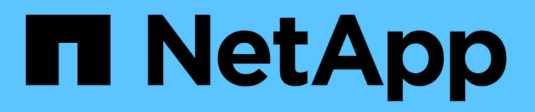

# **Manage FabricPool mirrors**

ONTAP 9

NetApp April 24, 2024

This PDF was generated from https://docs.netapp.com/us-en/ontap/fabricpool/manage-mirrors-task.html on April 24, 2024. Always check docs.netapp.com for the latest.

# **Table of Contents**

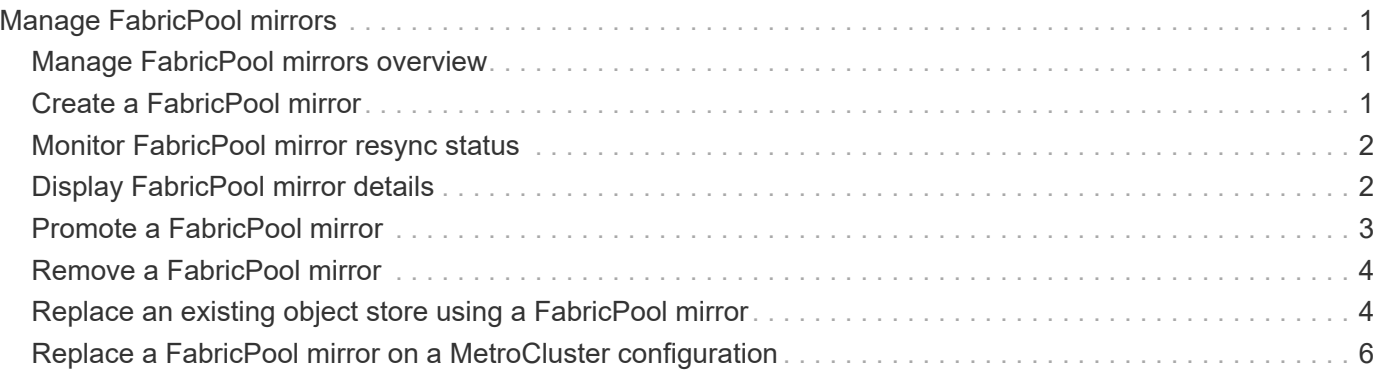

# <span id="page-2-0"></span>**Manage FabricPool mirrors**

# <span id="page-2-1"></span>**Manage FabricPool mirrors overview**

To ensure data is accessible in data stores in the event of a disaster, and to enable you to replace a data store, you can configure a FabricPool mirror by adding a second data store to synchronously tier data to two data stores . You can add a second data store to new or existing FabricPool configurations, monitor the mirror status, display FabricPool mirror details, promote a mirror, and remove a mirror. You must be running ONTAP 9.7 or later.

# <span id="page-2-2"></span>**Create a FabricPool mirror**

To create a FabricPool mirror, you attach two object stores to a single FabricPool. You can create a FabricPool mirror either by attaching a second object store to an existing, single object store FabricPool configuration, or you can create a new, single object store FabricPool configuration and then attach a second object store to it. You can also create FabricPool mirrors on MetroCluster configurations.

## **What you'll need**

- You must have already created the two object stores using the storage aggregate object-store config command.
- If you are creating FabricPool mirrors on MetroCluster configurations:
	- You must have already set up and configured the MetroCluster
	- You must have created the object store configurations on the selected cluster.

If you are creating FabricPool mirrors on both clusters in a MetroCluster configuration, you must have created object store configurations on both of the clusters.

- If you are not using on premises object stores for MetroCluster configurations, you should ensure that one of the following scenarios exists:
	- Object stores are in different availability zones
	- Object stores are configured to keep copies of objects in multiple availability zones

[Setting up object stores for FabricPool in a MetroCluster configuration](https://docs.netapp.com/us-en/ontap/fabricpool/setup-object-stores-mcc-task.html)

## **About this task**

The object store you use for the FabricPool mirror must be different from the primary object store.

The procedure for creating a FabricPool mirror is the same for both MetroCluster and non-MetroCluster configurations.

## **Steps**

1. If you are not using an existing FabricPool configuration, create a new one by attaching an object store to an aggregate using the storage aggregate object-store attach command.

This example creates a new FabricPool by attaching an object store to an aggregate.

```
cluster1::> storage aggregate object-store attach -aggregate aggr1 -name
my-store-1
```
2. Attach a second object store to the aggregate using the storage aggregate object-store mirror command.

This example attaches a second object store to an aggregate to create a FabricPool mirror.

```
cluster1::> storage aggregate object-store mirror -aggregate aggr1 -name
my-store-2
```
# <span id="page-3-0"></span>**Monitor FabricPool mirror resync status**

When you replace a primary object store with a mirror, you might have to wait for the mirror to resync with the primary data store.

#### **About this task**

If the FabricPool mirror is in sync, no entries are displayed.

#### **Step**

1. Monitor mirror resync status using the storage aggregate object-store show-resync-status command.

```
aggregate1::> storage aggregate object-store show-resync-status
-aggregate aggr1
```
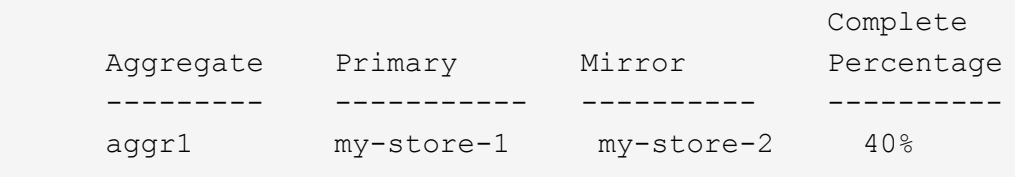

# <span id="page-3-1"></span>**Display FabricPool mirror details**

You can display details about a FabricPool mirror to see what object stores are in the configuration and whether the object store mirror is in sync with the primary object store.

#### **Step**

1. Display information about a FabricPool mirror using the storage aggregate object-store show command.

This example displays the details about the primary and mirror object stores in a FabricPool mirror.

cluster1::> storage aggregate object-store show

```
Aggregate Object Store Name Availability Mirror Type
-------------- ----------------- ------------- ----------
aggr1 my-store-1 available primary
              my-store-2 available mirror
```
This example displays details about the FabricPool mirror, including whether the mirror is degraded due to a resync operation.

```
cluster1::> storage aggregate object-store show -fields mirror-type,is-
mirror-degraded
```
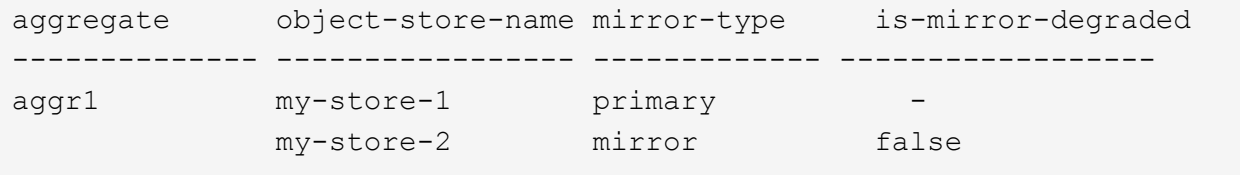

## <span id="page-4-0"></span>**Promote a FabricPool mirror**

You can reassign the object store mirror as the primary object store by promoting it. When the object store mirror becomes the primary, the original primary automatically becomes the mirror.

#### **What you'll need**

- The FabricPool mirror must be in sync
- The object store must be operational

#### **About this task**

You can replace the original object store with an object store from a different cloud provider. For instance, your original mirror might be an AWS object store, but you can replace it with an Azure object store.

#### **Step**

1. Promote an object store mirror by using the storage aggregate object-store modify -aggregate command.

```
cluster1::> storage aggregate object-store modify -aggregate aggr1 -name
my-store-2 -mirror-type primary
```
# <span id="page-5-0"></span>**Remove a FabricPool mirror**

You can remove a FabricPool mirror if you no longer need to replicate an object store.

### **What you'll need**

The primary object store must be operational, otherwise, the command fails.

### **Step**

1. Remove an object store mirror in a FabricPool by using the storage aggregate object-store unmirror -aggregate command.

```
cluster1::> storage aggregate object-store unmirror -aggregate aggr1
```
# <span id="page-5-1"></span>**Replace an existing object store using a FabricPool mirror**

You can use FabricPool mirror technology to replace one object store with another one. The new object store does not have to use the same cloud provider as the original object store.

### **About this task**

You can replace the original object store with an object store that uses a different cloud provider. For instance, your original object store might use AWS as the cloud provider, but you can replace it with an object store that uses Azure as the cloud provider, and vice versa. However, the new object store must retain the same object size as the original.

### **Steps**

1. Create a FabricPool mirror by adding a new object store to an existing FabricPool using the storage aggregate object-store mirror command.

```
cluster1::> storage aggregate object-store mirror -aggregate aggr1 -name
my-AZURE-store
```
2. Monitor the mirror resync status using the storage aggregate object-store show-resyncstatus command.

```
cluster1::> storage aggregate object-store show-resync-status -aggregate
aggr1
```
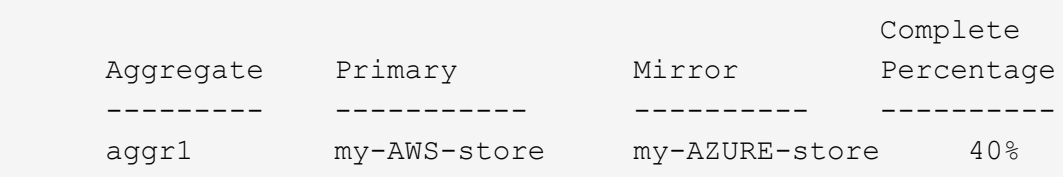

3. Verify the mirror is in sync using the storage aggregate object-store> show -fields mirrortype,is-mirror-degraded command.

cluster1::> storage aggregate object-store show -fields mirror-type, ismirror-degraded

aggregate object-store-name mirror-type is-mirror-degraded --------------- -------------------aggr1 my-AWS-store primary my-AZURE-store mirror false

4. Swap the primary object store with the mirror object store using the storage aggregate objectstore modify command.

cluster1::> storage aggregate object-store modify -aggregate aggr1 -name my-AZURE-store -mirror-type primary

5. Display details about the FabricPool mirror using the storage aggregate object-store show -fields mirror-type,is-mirror-degraded command.

This example displays the information about the FabricPool mirror, including whether the mirror is degraded (not in sync).

cluster1::> storage aggregate object-store show -fields mirror-type, ismirror-degraded

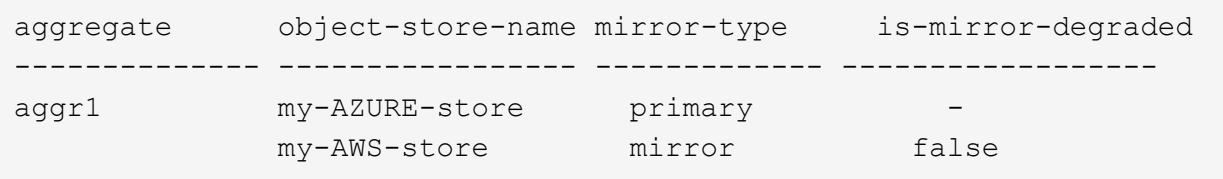

6. Remove the FabricPool mirror using the storage aggregate object-store unmirror command.

cluster1::> storage aggregate object-store unmirror -aggregate aggr1

7. Verify that the FabricPool is back in a single object store configuration using the storage aggregate object-store show -fields mirror-type,is-mirror-degraded command.

```
cluster1::> storage aggregate object-store show -fields mirror-type,is-
mirror-degraded
```
aggregate object-store-name mirror-type is-mirror-degraded -------------- ----------------- ------------- ----------------- aggr1 my-AZURE-store primary

# <span id="page-7-0"></span>**Replace a FabricPool mirror on a MetroCluster configuration**

If one of the object stores in a FabricPool mirror is destroyed or becomes permanently unavailable on a MetroCluster configuration, you can make the object store the mirror if it is not the mirror already, remove the damaged object store from FabricPool mirror, and then add a new object store mirror to the FabricPool.

### **Steps**

1. If the damaged object store is not already the mirror, make the object store the mirror with the storage aggregate object-store modify command.

storage aggregate object-store modify -aggregate -aggregate fp aggr1 A01 -name mcc1 ostore1 -mirror-type mirror

2. Remove the object store mirror from the FabricPool by using the storage aggregate object-store unmirror command.

```
storage aggregate object-store unmirror -aggregate <aggregate name>
-name mcc1 ostore1
```
3. You can force tiering to resume on the primary data store after you remove the mirror data store by using the storage aggregate object-store modify with the -force-tiering-on-metrocluster true option.

The absence of a mirror interferes with the replication requirements of a MetroCluster configuration.

```
storage aggregate object-store modify -aggregate <aggregate name> -name
mcc1_ostore1 -force-tiering-on-metrocluster true
```
4. Create a replacement object store by using the storage aggregate object-store config create command.

```
storage aggregate object-store config create -object-store-name
mcc1_ostore3 -cluster clusterA -provider-type SGWS -server <SGWS-server-
1> -container-name <SGWS-bucket-1> -access-key <key> -secret-password
<password> -encrypt <true|false> -provider <provider-type> -is-ssl
-enabled <true|false> ipspace <IPSpace>
```
5. Add the object store mirror to the FabricPool mirror using the storage aggregate object-store mirror command.

```
storage aggregate object-store mirror -aggregate aggr1 -name
mcc1_ostore3-mc
```
6. Display the object store information using the storage aggregate object-store show command.

```
storage aggregate object-store show -fields mirror-type,is-mirror-
degraded
```
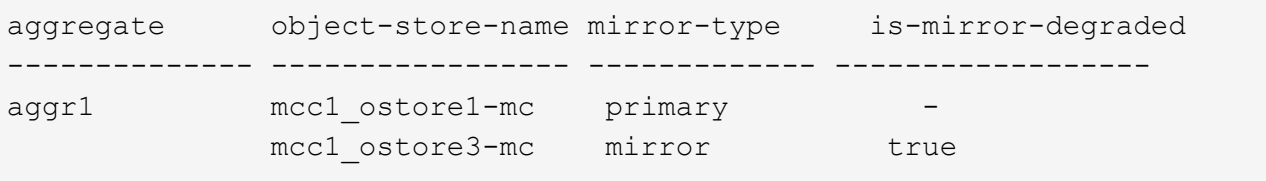

7. Monitor the mirror resync status using the storage aggregate object-store show-resyncstatus command.

storage aggregate object-store show-resync-status -aggregate aggr1

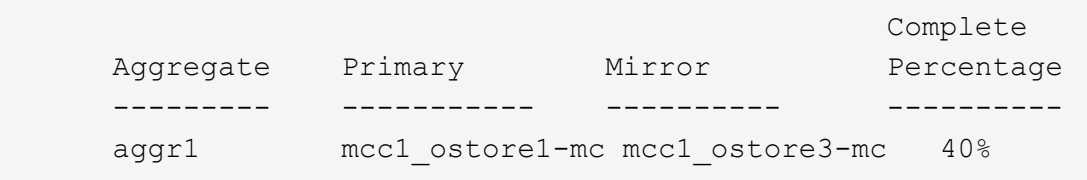

### **Copyright information**

Copyright © 2024 NetApp, Inc. All Rights Reserved. Printed in the U.S. No part of this document covered by copyright may be reproduced in any form or by any means—graphic, electronic, or mechanical, including photocopying, recording, taping, or storage in an electronic retrieval system—without prior written permission of the copyright owner.

Software derived from copyrighted NetApp material is subject to the following license and disclaimer:

THIS SOFTWARE IS PROVIDED BY NETAPP "AS IS" AND WITHOUT ANY EXPRESS OR IMPLIED WARRANTIES, INCLUDING, BUT NOT LIMITED TO, THE IMPLIED WARRANTIES OF MERCHANTABILITY AND FITNESS FOR A PARTICULAR PURPOSE, WHICH ARE HEREBY DISCLAIMED. IN NO EVENT SHALL NETAPP BE LIABLE FOR ANY DIRECT, INDIRECT, INCIDENTAL, SPECIAL, EXEMPLARY, OR CONSEQUENTIAL DAMAGES (INCLUDING, BUT NOT LIMITED TO, PROCUREMENT OF SUBSTITUTE GOODS OR SERVICES; LOSS OF USE, DATA, OR PROFITS; OR BUSINESS INTERRUPTION) HOWEVER CAUSED AND ON ANY THEORY OF LIABILITY, WHETHER IN CONTRACT, STRICT LIABILITY, OR TORT (INCLUDING NEGLIGENCE OR OTHERWISE) ARISING IN ANY WAY OUT OF THE USE OF THIS SOFTWARE, EVEN IF ADVISED OF THE POSSIBILITY OF SUCH DAMAGE.

NetApp reserves the right to change any products described herein at any time, and without notice. NetApp assumes no responsibility or liability arising from the use of products described herein, except as expressly agreed to in writing by NetApp. The use or purchase of this product does not convey a license under any patent rights, trademark rights, or any other intellectual property rights of NetApp.

The product described in this manual may be protected by one or more U.S. patents, foreign patents, or pending applications.

LIMITED RIGHTS LEGEND: Use, duplication, or disclosure by the government is subject to restrictions as set forth in subparagraph (b)(3) of the Rights in Technical Data -Noncommercial Items at DFARS 252.227-7013 (FEB 2014) and FAR 52.227-19 (DEC 2007).

Data contained herein pertains to a commercial product and/or commercial service (as defined in FAR 2.101) and is proprietary to NetApp, Inc. All NetApp technical data and computer software provided under this Agreement is commercial in nature and developed solely at private expense. The U.S. Government has a nonexclusive, non-transferrable, nonsublicensable, worldwide, limited irrevocable license to use the Data only in connection with and in support of the U.S. Government contract under which the Data was delivered. Except as provided herein, the Data may not be used, disclosed, reproduced, modified, performed, or displayed without the prior written approval of NetApp, Inc. United States Government license rights for the Department of Defense are limited to those rights identified in DFARS clause 252.227-7015(b) (FEB 2014).

#### **Trademark information**

NETAPP, the NETAPP logo, and the marks listed at<http://www.netapp.com/TM>are trademarks of NetApp, Inc. Other company and product names may be trademarks of their respective owners.